# **Create a PSF**

<span id="page-0-0"></span>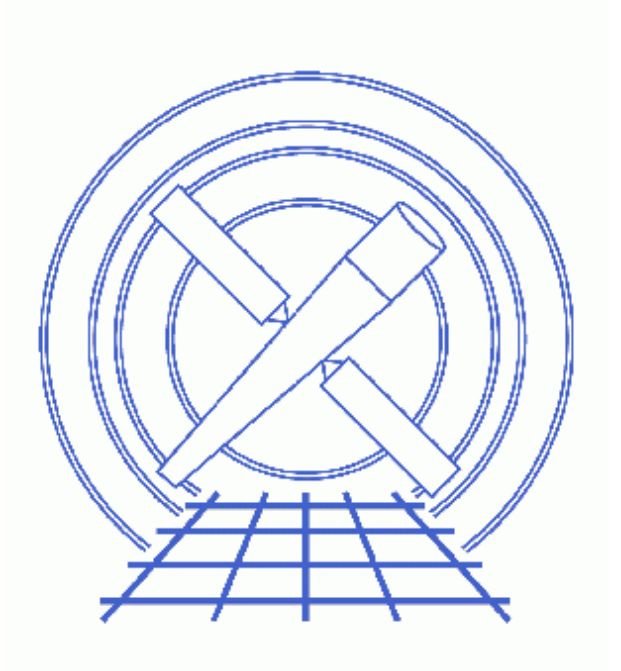

**CIAO 3.4 Science Threads**

# **Table of Contents**

- *[The PSF Libraries](#page-2-0)*
- *[Get Started](#page-3-0)*
- *[Characterizing the Source](#page-3-1)*
	- ♦ [What is the energy of the source? \(dmextract\)](#page-4-0)
	- ♦ [How far off axis is my source? \(dmstat\)](#page-4-1)
	- ♦ [Number of photons in the source \(dmstat\)](#page-4-2)
- *[Create a PSF Image File \(mkpsf\)](#page-5-0)*
- *[Normalize PSF to total counts in source \(dmstat, dmimgcalc\)](#page-6-0)*
- *[Caveats](#page-7-0)*
	- ♦ [Energy](#page-7-1)
	- ♦ [Position](#page-7-2)
	- ♦ [Common Errors](#page-9-0)
- *Parameter files:*
	- ♦ [dmextract](#page-9-1)
	- ♦ [dmstat](#page-9-2)
	- ♦ [mkpsf](#page-10-0)
	- ♦ [dmimgcalc](#page-11-0)
- *[History](#page-11-1)*
- *Images*
	- ♦ [Source region defined on the image](#page-12-0)
	- ♦ [Source Spectrum](#page-13-0)
	- ♦ [Image of the PSF at an energy of 3 keV](#page-14-0)
	- ♦ [PSFs extracted at 3 keV, 1.4967 keV, and 4.51 keV](#page-15-0)
	- ♦ [Image of off−axis PSF](#page-16-0)

# **Create a PSF**

*CIAO 3.4 Science Threads*

## **Overview**

*Last Update:* 1 Dec 2006 − updated for CIAO 3.4: ChIPS version

#### *Synopsis:*

The Chandra Ray Tracer (ChaRT) gives the best available HRMA Point Spread Function (PSF) for a point source at any off–axis angle and for any energy or spectrum. The PSF libraries are used in this thread to create a PSF for a specific observation. A comparison of these methods is available from the ChaRT webpages.

#### *Purpose:*

To create an image of the PSF for a source, and normalize it to the source flux. The PSF changes with source position and photon energy, and is created by interpolation of a library of pre−launch calibration files (the PSF hypercube library).

#### *Read this thread if:*

you would like to create a PSF for an HRC or ACIS imaging observation.

#### *Related Links:*

- Analysis Guide: Extended Sources
- Data Caveats for Responses
- The PSF Library page
- PSF HRMA calibration

*Proceed to th[e HTML](#page-2-0) or hardcopy (PDF[: A4 | letter](#page-0-0)) version of the thread.*

## <span id="page-2-0"></span>**The PSF Libraries**

To create a PSF for a source, the PSF library for the instrument of interest (i.e. ACIS or HRC) must be installed. These libraries are supplied as part of the CALDB and can be downloaded if they are not already available. The ACIS and HRC libraries are stored in \$CALDB/data/chandra/acis/cpf/2dpsf/ and \$CALDB/data/chandra/hrc/cpf/2dpsf/ respectively:

```
unix% ls −1 $CALDB/data/chandra/acis/cpf/2dpsf/
README.txt
acisi1998−11−052dpsf1N0002.fits
acisi1998−11−052dpsf2N0002.fits
acisi1998−11−052dpsf3N0002.fits
acisi1998−11−052dpsf4N0002.fits
aciss1998−11−052dpsf1N0002.fits
aciss1998−11−052dpsf2N0002.fits
aciss1998−11−052dpsf3N0002.fits
aciss1998−11−052dpsf4N0002.fits
cxcpsflib.manual.ps@
unix% ls −1 $CALDB/data/chandra/hrc/cpf/2dpsf/
README.txt
cxcpsflib.manual.ps@
hrci1998−11−052dpsf1N0002.fits
hrci1998−11−052dpsf2N0002.fits
hrci1998−11−052dpsf3N0002.fits
hrci1998−11−052dpsf4N0002.fits
hrcs1998−11−052dpsf1N0002.fits
hrcs1998−11−052dpsf2N0002.fits
hrcs1998−11−052dpsf3N0002.fits
hrcs1998−11−052dpsf4N0002.fits
```
The PSF changes with both the energy of the incoming photons and their location on the focal plane of the instrument, as described in the Chandra Proposers' Observatory Guide. Each library contains a grid of PSF images covering a range of energies and locations on the detector plane; linear interpolation of these images is used to create the requested PSF.

Currently the PSF library is evaluated at five energies − 0.277 keV, 1.4967 KeV, 4.51 keV, 6.4 keV, and 8.6 keV − for a range of positions that depend on which library is used. A summary of the available libraries is available in the PSF Library section of the CIAO dictionary. The recommended libraries are the *f1* and *f2* files for each detector; use the *f1* library if the off−axis angle of the source is within the library's field of view, otherwise use the *f2* library (see the **PSF** library manual (PS, 16pp) for the area covered by each library).

## <span id="page-3-0"></span>**Get Started**

*Sample ObsID used:* 1838 (ACIS−S, G21.5−09)

#### *File types needed:* evt2; asol1

In this thread we only use data in the energy range  $0.3$  to  $8 \text{ keV}$ ; an image of the source region is also created:

```
unix% dmcopy "acisf01838N001_evt2.fits[energy=300:8000]" acis_1838_evt2.fits
unix% dmcopy "acis_1838_evt2.fits[bin x=3821:4320:1,y=4000:4499:1]" img_src_0.3−8keV.fits
```
## <span id="page-3-1"></span>**Characterizing the Source**

Several of the following steps require that you have a source region defined for your observation. Figure 1 shows the event file display in ds9 with the source region overlaid. The ``Region −> Get Info...'' dialog box, shown in the image, can be used to view and adjust the size of the region you created.

### <span id="page-4-0"></span>**What is the energy of the source? (dmextract)**

For the dataset we are using, the source has a maximum at sky coordinates of (4069.5,4250.5). We use the dmextract tool to create an energy histogram of all photons that fall within 20 pixels of this location. Since we are not going to use this for spectral analysis, we set the output type to generic, and use a bin size of 0.1 keV to improve the signal−to−noise ratio:

```
unix% punlearn dmextract
unix% pset dmextract infile="acis_1838_evt2.fits[sky=circle(4069.5,4250.5,20)][bin energy=300:8000:1
unix% pset dmextract outfile=energy_histogram.fits
unix% pset dmextract opt=generic
unix% dmextract
Input event file (acis_1838_evt2.fits[sky=circle(4069.5,4250.5,20)][bin energy=300:8000:100]): 
Enter output file name (energy_histogram.fits):
```
You can check the dmextract parameter file that was used with [plist dmextract](#page-9-1).

There are a number of ways to examine the energy histogram, as shown in the Single Chip ACIS Exposure Map thread. Here we use *ChIPS* to create a plot of energy vs. counts:

```
unix% chips
Welcome to ChIPS, version CIAO 3.4
Copyright (C) 1999−2003, Smithsonian Astrophysical Observatory
chips> curve "energy_histogram.fits[cols energy,counts]"
chips> simpleline
chips> xlabel "Energy (eV)"
chips> ylabel "Counts"
```
The resulting plot is shown in Figure  $2\sqrt{2}$ . We choose to evaluate the PSF at an energy of 3 keV. Exit *ChIPS* before continuing:

chips> exit

### <span id="page-4-1"></span>**How far off axis is my source? (dmstat)**

mkpsf uses the input SKY coordinates to determine how far off–axis the source is (see the [Create a PSF Image](#page-5-0) [File](#page-5-0) section), but it may be of interest to determine the off−axis angle for yourself as well. The location of the source in the focal plane of the detector can be found by using dmcoords:

```
unix% punlearn dmcoords
unix% pset dmcoords asolfile=pcadf084244404N001_asol1.fits
unix% dmcoords acis_1838_evt2.fits option=sky x=4069.5 y=4250.5 
unix% pget dmcoords theta
1.282061482327381
```
The off−axis angle of the source is 1.282 arcminutes.

### <span id="page-4-2"></span>**Number of photons in the source (dmstat)**

For this example, we use a simple method for estimating the number of source photons; namely dmstat with a circular aperture (radius of 80 pixels) to define the source counts and an annulus of width 10 pixels outside this for the background:

```
unix% punlearn dmstat
unix% pset dmstat centroid=no sigma=no
unix% dmstat "img_src_0.3−8keV.fits[sky=circle(4069.5,4250.5,80)]" 
EVENTS_IMAGE
  min: 0 0 @: (4069.5 4170.5)
  max: 81 @: (4069.5 4250.5)
  mean: 1.1467556397
   sum: 23028 
   good: 20081 
   null: 5840 
unix% dmstat "img_src_0.3−8keV.fits[sky=annulus(4069.5,4250.5,80,90)]"
EVENTS_IMAGE
  min: 0 0 0: (4069.5 4160.5)
  max: 2 @: (4022.5 4179.5)
   mean: 0.05896577381 
   sum: 317 
   good: 5376 
   null: 27385
```
Notice that it is no longer necessary to add the [opt null=−999] filter to the dmstat command; the tool now only checks values inside the region when computing statistics. You can check the dmstat parameter file that was used with [plist dmstat](#page-9-2).

The number of source photons is therefore  $23028 - 3.7647 * 317 = 21835$ . Note that the factor 3.7647 is used to scale the background counts to match the source count area, and is therefore the ratio of the source area to the background area; *if you change your source or background area, then you'll have to change this number*:

```
pi * r_src^2 / ( pi * (r_out^2 − r_in^2) )
= 80^2 / ( 90^2 − 80^2 ) = 3.76471
```
The regions used for calculating the source and background signals are accurate for this example case; they should be changed to match the particulars of each dataset. For example, the background region above would be incorrect for a large, extended source.

## <span id="page-5-0"></span>**Create a PSF Image File (mkpsf)**

The CIAO tool mkpsf creates a PSF image. If the requested coordinates and energy do not match those in the PSF library, then the output image is constructed by linearly interpolating the library data. We shall use the *f1* ACIS−S library for the sky coordinates (4069.5,4250.5) and evaluate it at an energy of 3.0 keV. The pixel size and roll angle of the output image are taken from the  $infile$  parameter.</u>

```
unix% punlearn mkpsf
unix% pset mkpsf coord=SKY x=4069.5 y=4250.5 energy=3.0
unix% pset mkpsf psflibfile=$CALDB/data/chandra/acis/cpf/2dpsf/aciss1998−11−052dpsf1N0002.fits
unix% pset mkpsf infile=img_src_0.3−8keV.fits
unix% pset mkpsf outfile=psf_3keV.fits
unix% pset mkpsf rotpts=9
unix% mkpsf
input coordinate system (SKY|DET) (SKY): 
PSF binning in x direction (0.25:256.0) (INDEF): 
PSF binning in y direction (0.25:256.0) (INDEF): 
PSF size in x direction (2:2048) (INDEF): 
PSF size in y direction (2:2048) (INDEF):
```

```
input file (img_src_0.3−8keV.fits): 
energy in keV (0) (3): 
x (4069.5): 
y (4250.5): 
PSF library file (/soft/ciao/CALDB/data/chandra/acis/cpf/2dpsf/aciss1998−11−052dpsf1N0002.fits): 
output file (psf_3keV.fits): 
psflib data output basename ('.' to use output file) (): 
File psf_3keV.fits was created
```
The output image ( $psf_3keV.fits$ ) is shown in Figure 3  $\overline{3}$ . You can check the parameter file that was used with [plist mkpsf](#page-10-0).

### <span id="page-6-0"></span>**Normalize PSF to total counts in source (dmstat, dmimgcalc)**

First, use dmstat to find the "signal" in the PSF image:

```
unix% dmstat psf_3keV.fits
AXAF_2DPSF
  -<br>min: 0 @: (3942 4123 )
  max: 0.33929860592 @: (4069 4250 )
   mean: 2.7752512972e−05 
   sum: 1.8187886902 
   good: 65536 
 null: 0
```
and then  ${\rm dminm}$  to normalize this image to the [source counts](#page-4-2) (here 21835). The PSF image is multiplied by 12005 (= 21835/1.818789):

```
unix% punlearn dmimgcalc
unix% pset dmimgcalc infile=psf_3keV.fits infile2=none
unix% pset dmimgcalc weight=12005
unix% pset dmimgcalc operation=add
unix% pset dmimgcalc out=psf_3keV_norm.fits
unix% dmimgcalc
Input file #1 (psf_3keV.fits): 
Input file #2 (none): 
output file (psf_3keV_norm.fits): 
arithmetic operation (add):
```
You can check the parameter file that was used wit[h plist dmimgcalc](#page-11-0).

To check the signal in the normalized PSF model:

```
unix% dmstat psf_3keV_norm.fits
psf_3keV_norm.fits
  min: 0 <br>
@: (3942 4123 )
  max: 4073.2797641 @: (4069 4250 )
  mean: 0.33316891823
   sum: 21834.558225 
   good: 65536 
   null: 0
```
If the absolute normalization of the PSF is important, make sure that you read about the [limitations](#page-7-0) of the PSF library.

## <span id="page-7-0"></span>**Caveats**

As discussed in the PSF library manual (PS, 16pp), the libraries contain weight information to account for the finite domain of the data (i.e. the fact that not all the simulated photons fell within the regions stored in the library). However, mkpsf currently *cannot* access this weight information, and so cannot account for the total number of photons used to create the PSF. Users should beware of this limitation if the normalization of the PSFs (i.e. the fraction of PSF photons that fall within the output region) is important (e.g. when attempting to calculate encircled energy fractions, calculating the PSF profile at large distances from a source).

Unless you specify a position and energy that corresponds to one of the grid points in the PSF libraries, mkpsf will use linear interpolation to create the model PSF. In this case, the model can only be considered an approximation to the true PSF, and must be used with care.

### <span id="page-7-1"></span>**Energy**

The two nearest energies to the energy used in this thread (3 keV) are 1.4967 keV and 4.51 keV[. Figure 4](#page-15-0)  $\overline{\bullet}$ shows the PSFs extracted at these energies; the circle has the same radius in all three images.

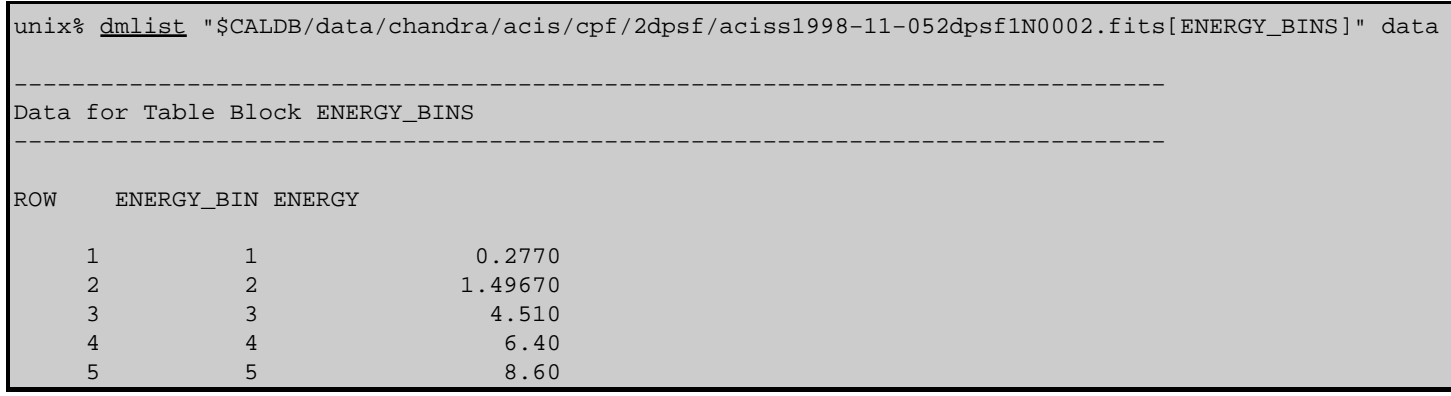

The energies used to evaluate the PSFs are stored in the ENERGY\_BINS block of the library:

### <span id="page-7-2"></span>**Position**

The PSF library contains PSFs evaluated at a number of spatial locations (grid points) in the azimuth and elevation (off−axis angle) coordinate system (as discussed in the PSF library manual (PS, 16pp) and the CIAO dictionary). To find the nearest grid points to your source, convert the polar coordinates (PHI,THETA) to their cartesian values (azimuth,elevation). For the source used above, we have:

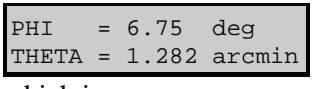

which is

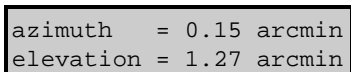

The four nearest positions in the  $f1$  library are therefore  $(+1,0)$ ,  $(+2,0)$ ,  $(+1,+1)$ , and  $(+2,+1)$  in (azimuth,elevation).

#### Create a PSF − CIAO 3.4

While you can extract the information directly from the AXAF\_2DPSF block of the PSF library, the returned dataset will not be rotated to match your observation, the pixel size may not match, and the WCS information will not match that of your data. Here we show how to obtain the 4.510 keV ACIS−S PSF at the (+8,−4) position of the *f1* library.

First we need to know which part of the library to extract. Listing the psf library file shows that the first two axes of the library are the spatial dimensions, #3 is the defocus setting, #4 is the energy, and #5,#6 are the grid position.

```
unix% dmlist "$CALDB/data/chandra/acis/cpf/2dpsf/aciss1998−11−052dpsf1N0002.fits[AXAF_2DPSF]" cols
−−−−−−−−−−−−−−−−−−−−−−−−−−−−−−−−−−−−−−−−−−−−−−−−−−−−−−−−−−−−−−−−−−−−−−−−−−−−−−−−
Columns for Image Block AXAF_2DPSF
−−−−−−−−−−−−−−−−−−−−−−−−−−−−−−−−−−−−−−−−−−−−−−−−−−−−−−−−−−−−−−−−−−−−−−−−−−−−−−−−
ColNo Name Unit Type Range
  1 AXAF_2DPSF[256,256,1,5,21,11] Real4(256x256x1x5x21x11) −Inf:+Inf 
−−−−−−−−−−−−−−−−−−−−−−−−−−−−−−−−−−−−−−−−−−−−−−−−−−−−−−−−−−−−−−−−−−−−−−−−−−−−−−−−
Physical Axis Transforms for Image Block AXAF_2DPSF
 −−−−−−−−−−−−−−−−−−−−−−−−−−−−−−−−−−−−−−−−−−−−−−−−−−−−−−−−−−−−−−−−−−−−−−−−−−−−−−−−
Group# Axis# 
   1 1,2 PSF(PSFX) = (+0)[pixel] +(+0.250)* ((#1)−(+128.0))
  (PSFY) (+0) (+0.250) ((#2) (+128.0))<br>2 3 Z = #3<br>3 4 AXIS4 = #4
2 \quad 3 \quad Z \quad = \#33 \t 4 \t AXIS4 = #4 4 5,6 DET(DETX) = (+4096.50)[pixel] +(+121.9512)* ((#5)−(+11.0))
             (DETY) (+4096.50) (+121.9512) ((#6) (+6.0 ))
−−−−−−−−−−−−−−−−−−−−−−−−−−−−−−−−−−−−−−−−−−−−−−−−−−−−−−−−−−−−−−−−−−−−−−−−−−−−−−−−
World Coordinate Axis Transforms for Image Block AXAF_2DPSF
−−−−−−−−−−−−−−−−−−−−−−−−−−−−−−−−−−−−−−−−−−−−−−−−−−−−−−−−−−−−−−−−−−−−−−−−−−−−−−−−
Group# Axis# 
   1 1,2 RELPOS(Y) = (+0)[mm] +(+0.0240)* (PSF(PSFX)−(+0))
            (Z) (+0) (+0.0240) ( (PSFY) (+0))
2 \quad 3 \quad DEFOCUS = Z3 \quad 4 \quad  ENERGY = AXIS4 4 5,6 MSC(THETA) = (+0)[deg] +TAN−P[(+0.000136667)* (DET(DETX)−(+4096.50))]
                                       (+0.000136667) (DETY) (+4096.50))
   4 5,6 LSI(LSIY) = (+0)[mm] +(+0.0240)* (DET(DETX)−(+4096.50))
             (LSIZ) (+0) (+0.0240) ( (DETY) (+4096.50))
   4 5,6 AZEL(AZ) = (+0)[deg] +(+0.000136667)* (DET(DETX)−(+4096.50))
              (EL) (+0) (+0.000136667) (DETY) (+4096.50))
```
From the listed transformations, we find that:

```
 AZ = 0.000136667 * 121.9512 * ((#5)−(+11.0)) (degrees)
 = #5 - 11 (arcminutes)
 EL = 0.000136667 * 121.9512 * ((#6)−(+6.0)) (degrees)
  = #6 - 6 (arcminutes)
```

```
Therefore, (+8,−4) location corresponds to axis location (#5=19,#6=2) and an energy of 4.51 keV corresponds to
m above). As there is only one defocus setting in the library, the following DM filter produces a
(256,256,1,1,1) copy of the PSF image:
```

```
unix% dmcopy \
         "$CALDB/data/chandra/acis/cpf/2dpsf/aciss1998−11−052dpsf1N0002.fits[AXAF_2DPSF][#1=1:256,#2=1:256,#3=1:1,#4=3:3,#5=19:19,#6=2:2]" \
```

```
 psflib_4.51keV_p8_m4.fits
```
The resulting image is shown in Figure  $5\overline{6}$ 

#### <span id="page-9-0"></span>**Common Errors**

A common mistake is to use the library of a different detector, for instance using acis*s*1998−11−052dpsf1N0002.fits when the ACIS−I array was at the telescope focus.

<span id="page-9-1"></span>Parameters for /home/username/cxcds\_param/dmextract.par

```
#−−−−−−−−−−−−−−−−−−−−−−−−−−−−−−−−−−−−−−−−−−−−−−−−−−−−−−−−−−−−−−−−−−−−
#
# DMEXTRACT −− extract columns or counts from an event list
#
#−−−−−−−−−−−−−−−−−−−−−−−−−−−−−−−−−−−−−−−−−−−−−−−−−−−−−−−−−−−−−−−−−−−−
        infile = acis_1838_evt2.fits[sky=circle(4069.5,4250.5,20)][bin energy=300:8000:100] Input event file 
       outfile = energy_histogram.fits Enter output file name
          (bkg = ) Background region file or fixed background (counts/pixel/s) subtraction
        (error = gaussian) Method for error determination(poisson|gaussian|<variance file>)
     (bkgerror = gaussian) Method for background error determination(poisson|gaussian|<variance file>)
      (bkgnorm = 1.0) Background normalization
          (exp = ) Exposure map image file
      (bkgexp = ) Background exposure map image file
                               Fixed systematic error value for SYS_ERR keyword
          (opt = generic) Output file type: pha1 
     (defaults = ${ASCDS_CALIB}/cxo.mdb −> /soft/ciao/data/cxo.mdb) Instrument defaults file
         (wmap = ) WMAP filter/binning (e.g. det=8 or default)
      (clobber = no) OK to overwrite existing output file(s)?
      (verbose = 0) Verbosity level
        (mod = q1)
```
<span id="page-9-2"></span>Parameters for /home/username/cxcds\_param/dmstat.par

```
 infile = img_src_0.3−8keV.fits[sky=annulus(4069.5,4250.5,80,90)] Input file specification
   out_columns = EVENTS_IMAGE Output Column Label
     out min = 0 Output Minimum Value
   out_min_loc = 4069.5,4160.5 Output Minimum Location Value
      out_max = 2 Output Maximum Value
   out_max_loc = 4022.5,4179.5 Output Maxiumum Location Value
     out_mean = 0.05896577381 Output Mean Value
    out_median = Output Median Value
    out_sigma = Output Sigma Value
      out_sum = 317 Output Sum of Values
     out_good = 5376 Output Number Good Values
     out_null = 27385 Output Number Null Values
   out cnvrgd = Converged?
 out_cntrd_log = Output Centroid Log Value
out_cntrd_phys = Output Centriod Phys Value
out_sigma_cntrd = Output Sigma Centriod Value
     (centroid = no) Calculate centroid if image?
      (median = no) Calculate median value?
```

```
 (sigma = no) Calculate the population standard deviation?
   (clip = no) Calculate stats using sigma clipping?
 (nsigma = 3) Number of sigma to clip
 (maxiter = 20) Maximum number of iterations
  (mod = q1)
```
<span id="page-10-0"></span>Parameters for /home/username/cxcds\_param/mkpsf.par

```
#
# MKPSF −− retrieve PSF from library for given (energy,x,y) position
#
###########################################################################
#
# COORDINATE SYSTEM parameters
#
        coord = SKY input coordinate system
#
# PSF binning parameters
#
      binspax = INDEF PSF binning in x direction
     binspay = INDEF PSF binning in y direction
#
# PSF size parameters
#
     sizeoutx = INDEF PSF size in x direction
     sizeouty = INDEF PSF size in y direction
#
# input file parameters
#
       infile = img_src_0.3−8keV.fits input file
#
# PSF position parameters
#
      energy = 3 energy in keV
          x = 4069.5 x
           y = 4250.5 y
#
# PSF library file parameters
#
   psflibfile = /soft/ciao/CALDB/data/chandra/acis/cpf/2dpsf/aciss1998-11-052dpsf1N0002.fits PSF li
#
# output file parameters
#
       outfile = psf_3keV.fits output file
    outpsffile = psflib data output basename ('.' to use output file)
#
# pixlib geometry parameter file
#
      (geompar = geom) Parameter file for Pixlib Geometry files
#
# PSF roll parameter
#
       (rotpts = 9) number of pixel points in x or y direction for rotation
#
# debug print control
#
```

```
 (verbose = 0) verbose mode
#
# system variables
#
      (clobber = no) overwrite existing output file?
       (mod = ql)
```
<span id="page-11-0"></span>Parameters for /home/username/cxcds\_param/dmimgcalc.par

```
# parameter file for dmimgcalc
       infile = psf_3keV.fits Input file #1
      infile2 = none 1nput file #2
      outfile = psf_3keV_norm.fits output file 
     operation = add arithmetic operation
       (weight = 12005) weight for first image
      (weight2 = 1) weight for second image
    (lookupTab = ${ASCDS_CALIB}/dmmerge_header_lookup.txt −> /soft/ciao/data/dmmerge_header_lookup.txt) lookup table
      (clobber = no) delete old output
      (verbose = 0) output verbosity
        (mod = q1)
```
## <span id="page-11-1"></span>**History**

- 14 Dec 2004 updated for CIAO 3.2: include dmcoords asolfile parameter
- 12 Dec 2005 updated for CIAO 3.3: default value of dmextract error and bkgerror parameters is "gaussian"; changes to dmstat parameter file
- 01 Aug 2006 corrected use of azimuth (phi) and elevation (also called the off−axis angle, theta)
- 01 Dec 2006 updated for CIAO 3.4: ChIPS version

URL[: http://cxc.harvard.edu/ciao/threads/psf/](http://cxc.harvard.edu/ciao/threads/psf/) Last modified: 1 Dec 2006

<span id="page-12-0"></span>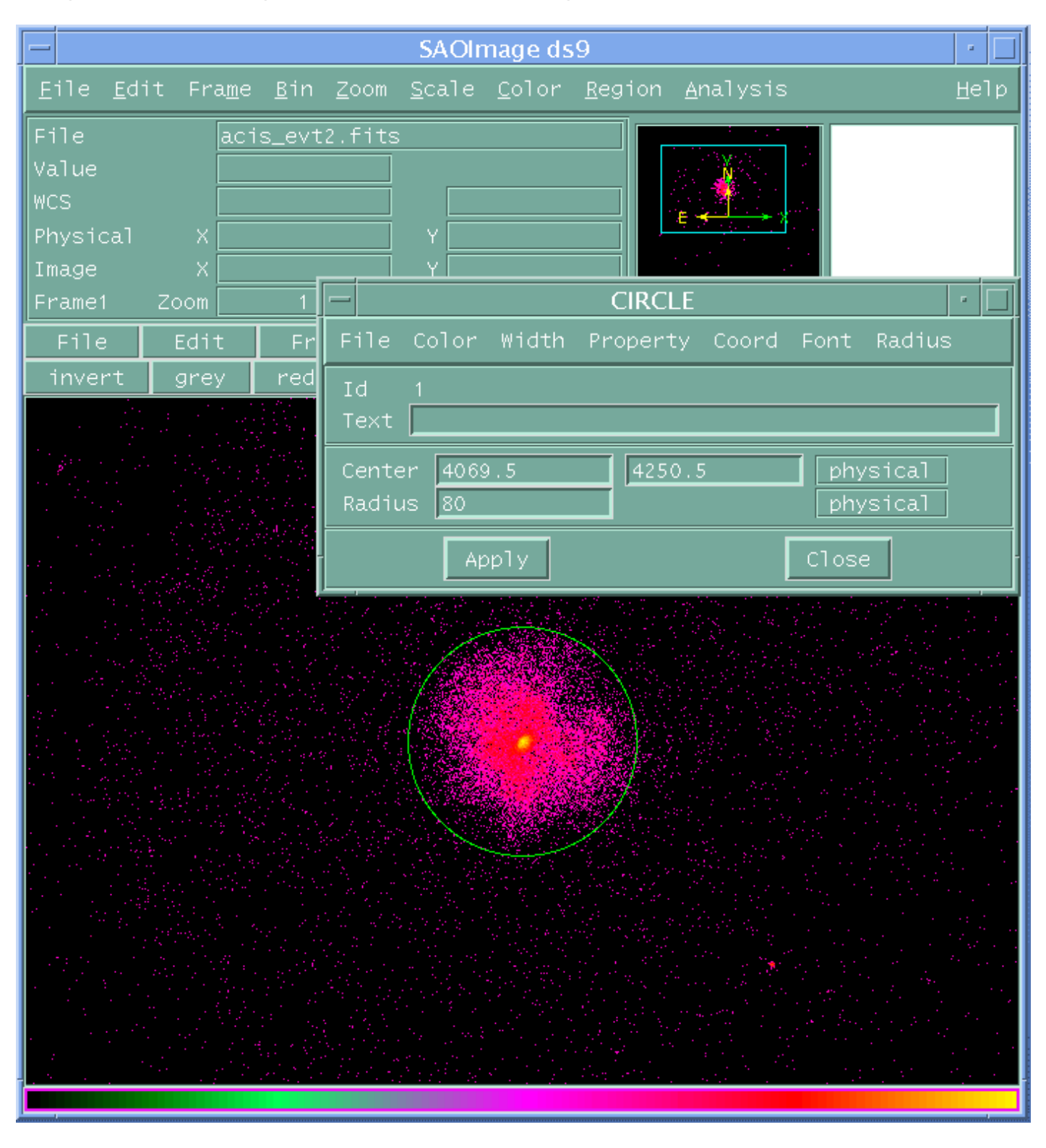

**Image 1: Source region defined on the image**

The ``Region -> Get Info..." dialog box is overlaid on the main ds9 window. Use this GUI to adjust the size of the region for your observation.

<span id="page-13-0"></span>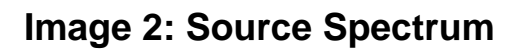

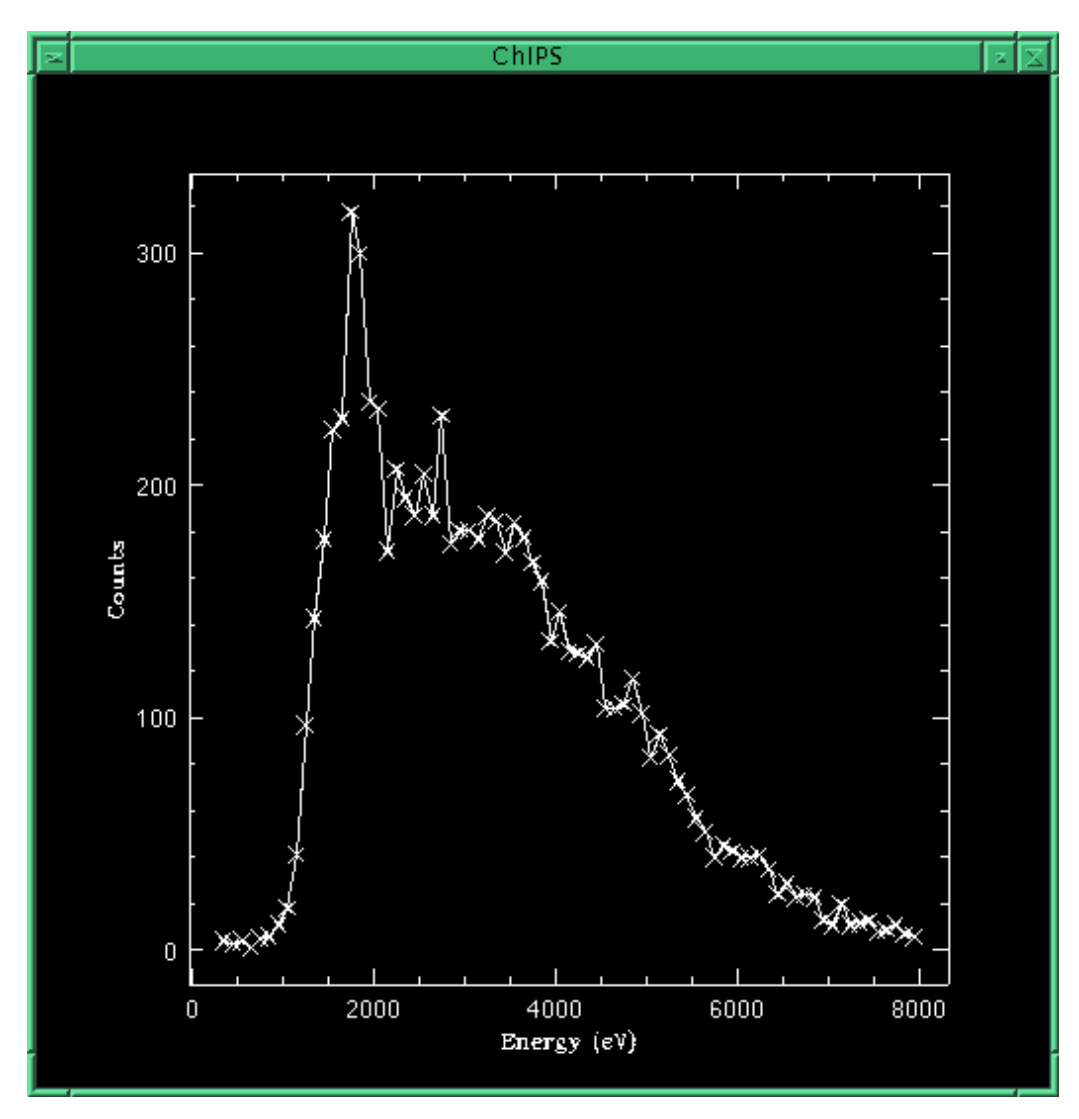

<span id="page-14-0"></span>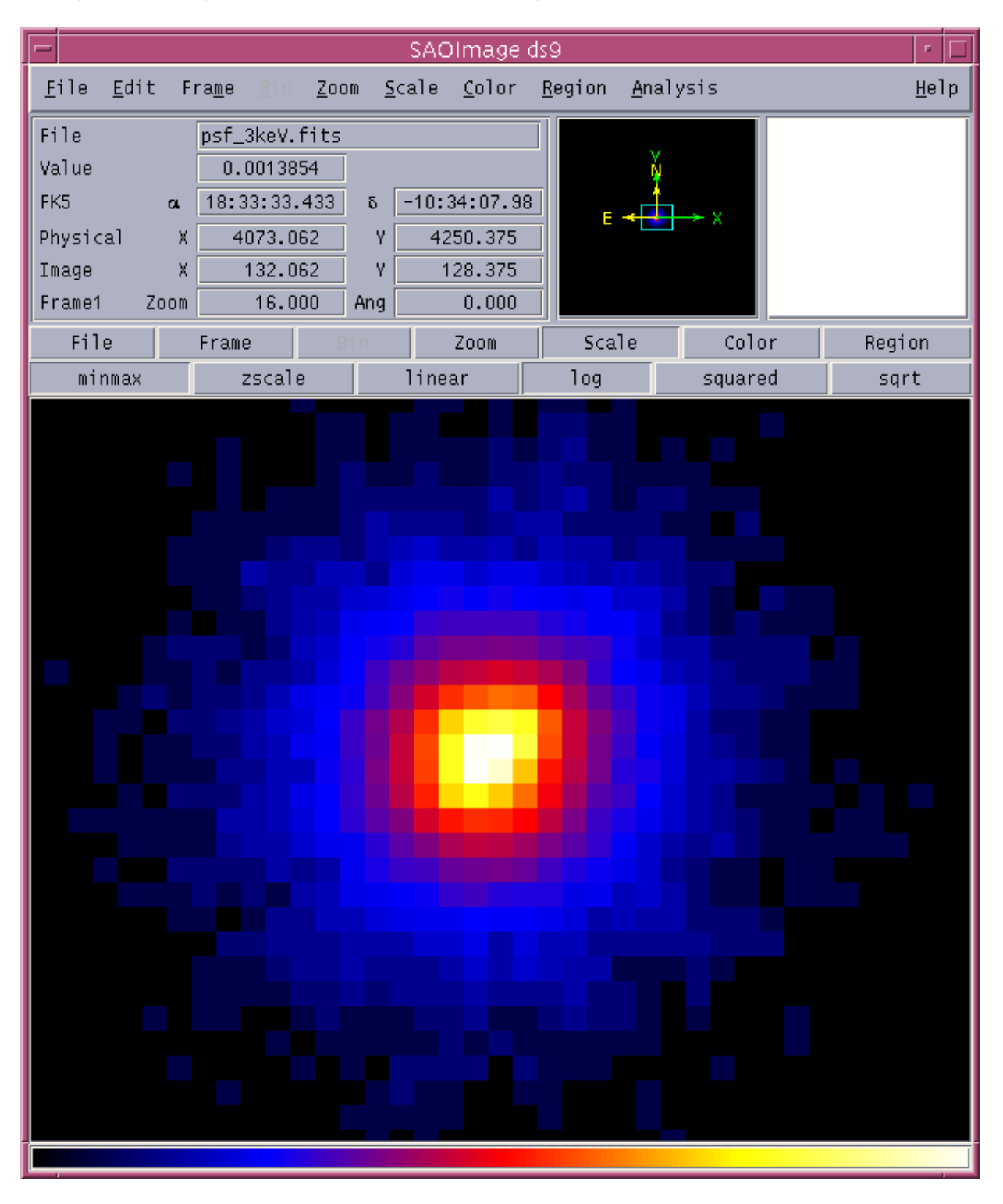

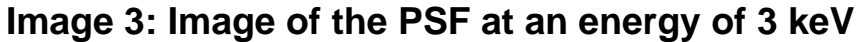

### **Image 4: PSFs extracted at 3 keV, 1.4967 keV, and 4.51 keV**

<span id="page-15-0"></span>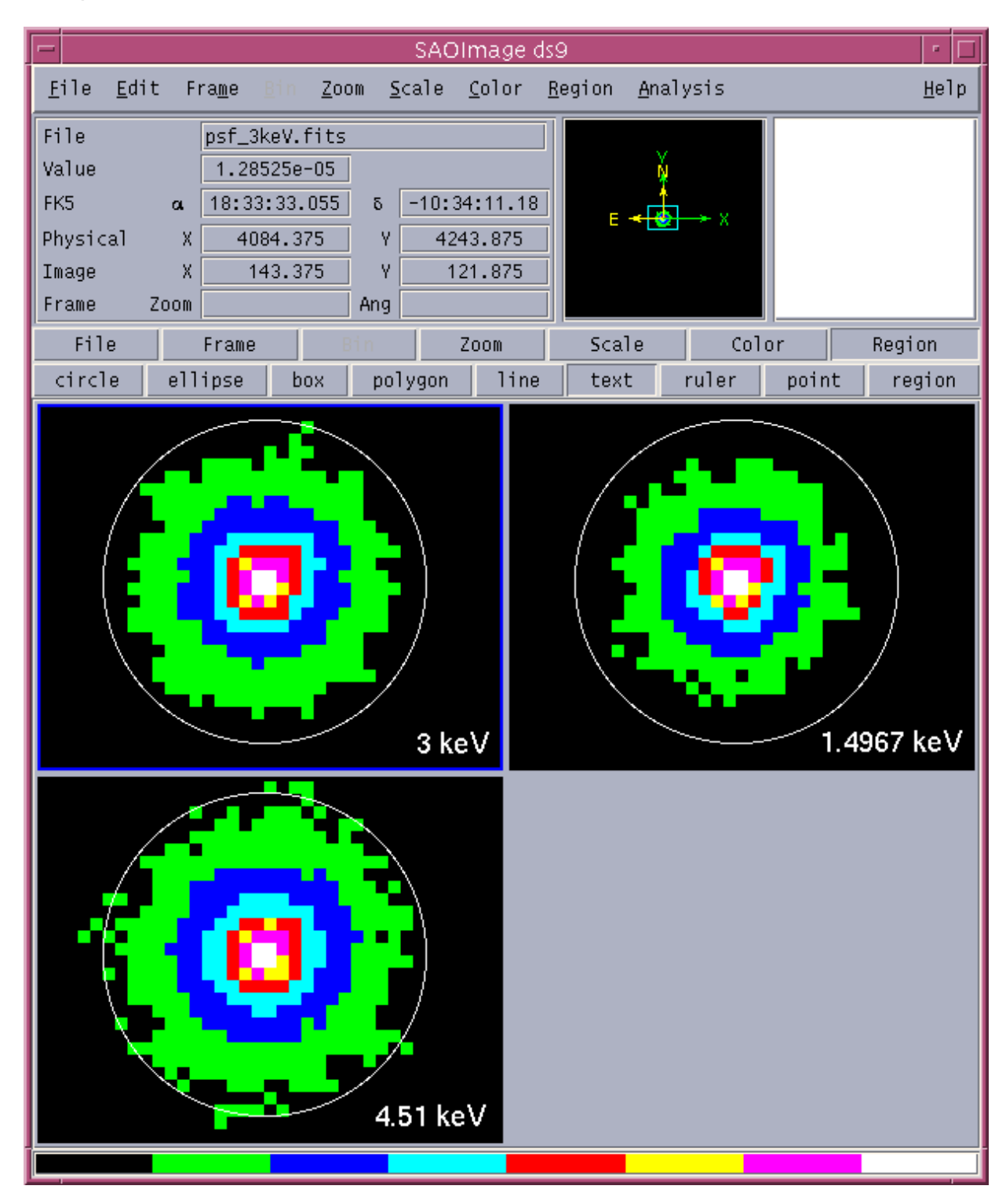

| SAOImage ds9                                                                                           |                                                                                                    |                                    |                   |          |                                      |
|----------------------------------------------------------------------------------------------------|----------------------------------------------------------------------------------------------------|------------------------------------|-------------------|----------|--------------------------------------|
| Ei1e<br>$Edit$                                                                                         | Bin Zoom Scale Color Region Analysis<br>Frame                                                                                 |                                    |                   |          | $\underline{\texttt{He}}\texttt{lp}$ |
| File<br>Value<br>LINEAR<br>$\mathop{\rm mm}\nolimits$<br>Physical<br>X<br>Image<br>X<br>Frame1<br>Zoom | psflib_4.51keV_p8_m4.fits<br>0.000215471<br>0.009<br>$\mathop{\rm mm}\nolimits$<br>0.375<br>γ<br>129.500<br>γ<br>2.000<br>Ang | 0.087<br>3.625<br>142.500<br>0.000 |                   |          |                                      |
| File                                                                                                   | Frame                                                                                                    | Zoom                               | Scale             | Color    | Region                               |
| invert                                                                                                 | grey<br>red<br>green                                                                                                    | blue                               | b<br>$\mathbf{a}$ | bb<br>he | 18<br>cmap                           |
|                                                                                                    |                                                                                                    |                                    |                   |          |                                      |

<span id="page-16-0"></span>**Image 5: Image of off−axis PSF**